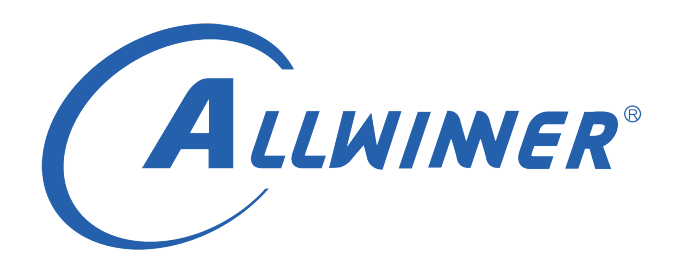

# **T113s3 Tina Linux 图形系统 开发指南**

**版本号: 1.1 发布日期: 2021.04.08**

#### **版本历史**

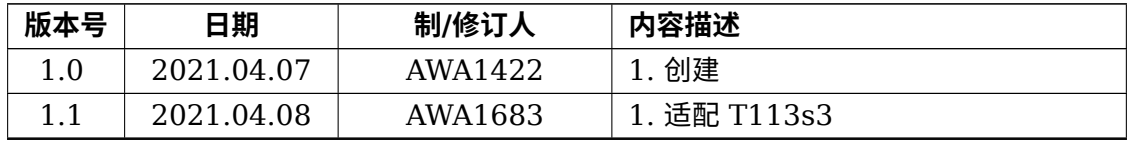

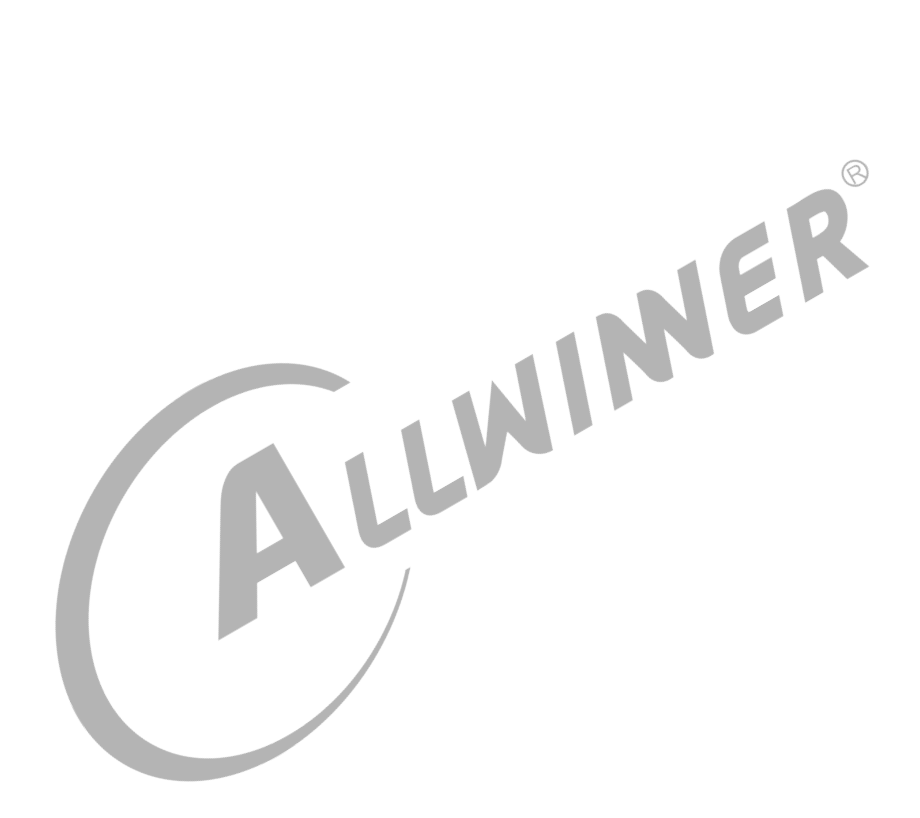

#### 目 录

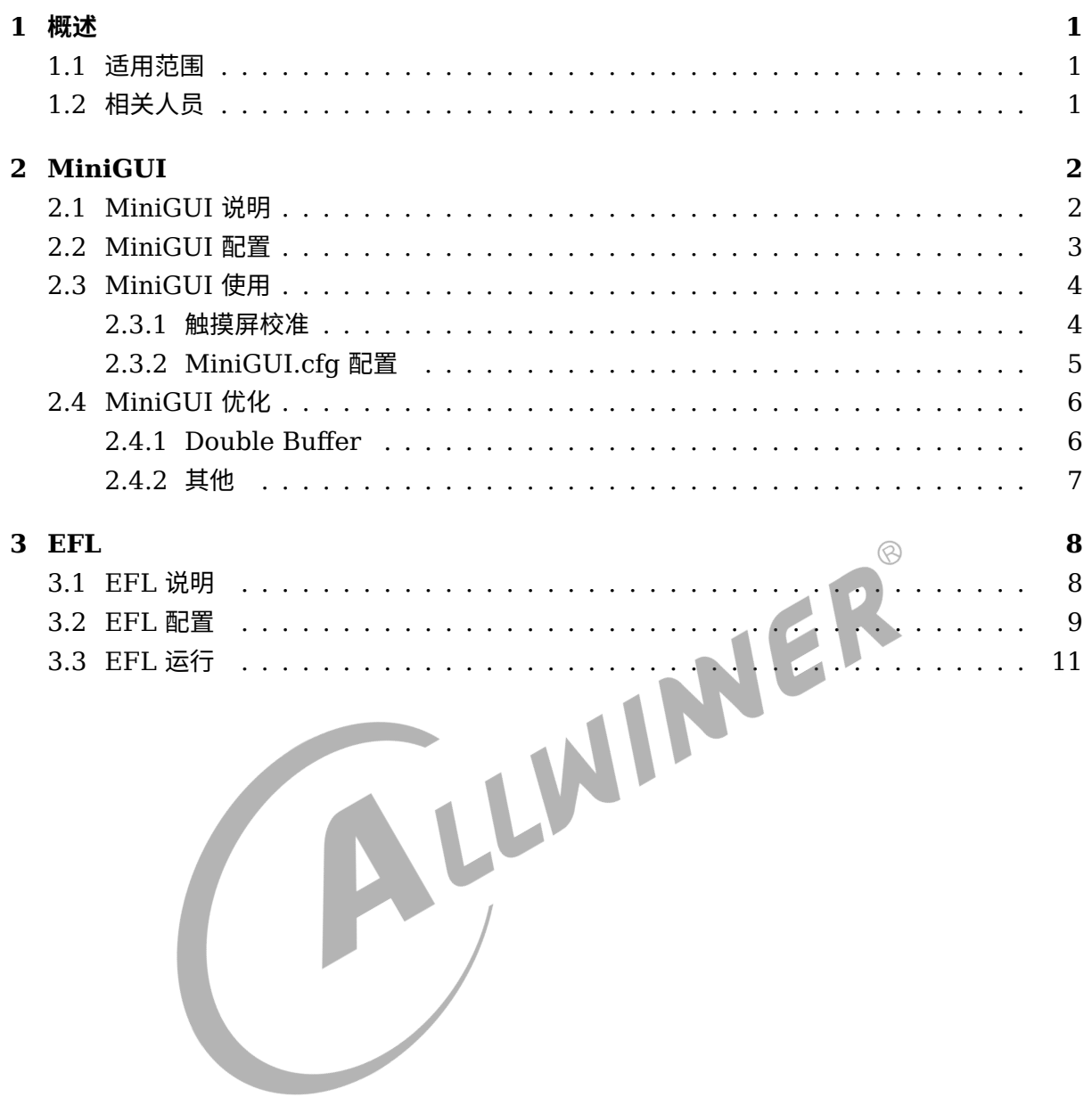

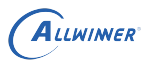

## <span id="page-3-0"></span>概述

本文档将介绍 Allwinner T113s3 Tina Linux 中已经移植好的窗口系统, 以及怎么使用, 包括 MiniGUI、EFL。

### <span id="page-3-1"></span>1.1 适用范围

Tina Linux T113s3 方案

<span id="page-3-2"></span>ALLWINER 1.2 相关人员 UI 程序开发相关人员。

# <span id="page-4-0"></span>**MiniGUI**

### <span id="page-4-1"></span>2.1 MiniGUI 说明

目前 Tina 中移植了 MiniGUI3.2 的核心库以及其组件,下表列出 MiniGUI 相关包说明:

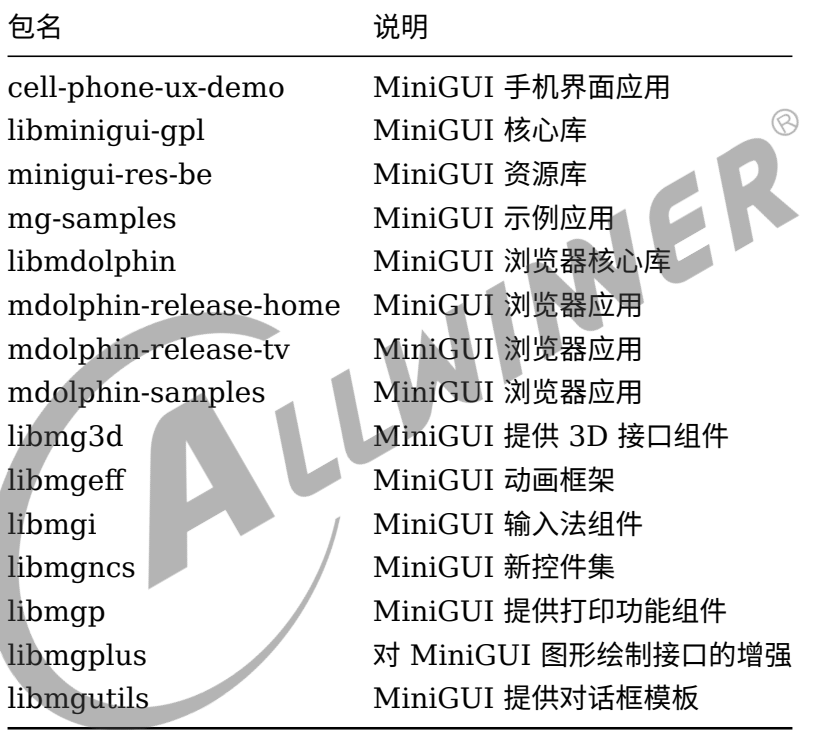

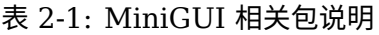

表 2-2: 基于 MiniGUI 开发的应用

| 包名 | 说明                                                     |  |
|----|--------------------------------------------------------|--|
|    | smart-music-player  智能音乐播放器 Demo,包含滑动列表实现,在 T113s3 上适配 |  |

下面是 smart-music-player 应用截图:

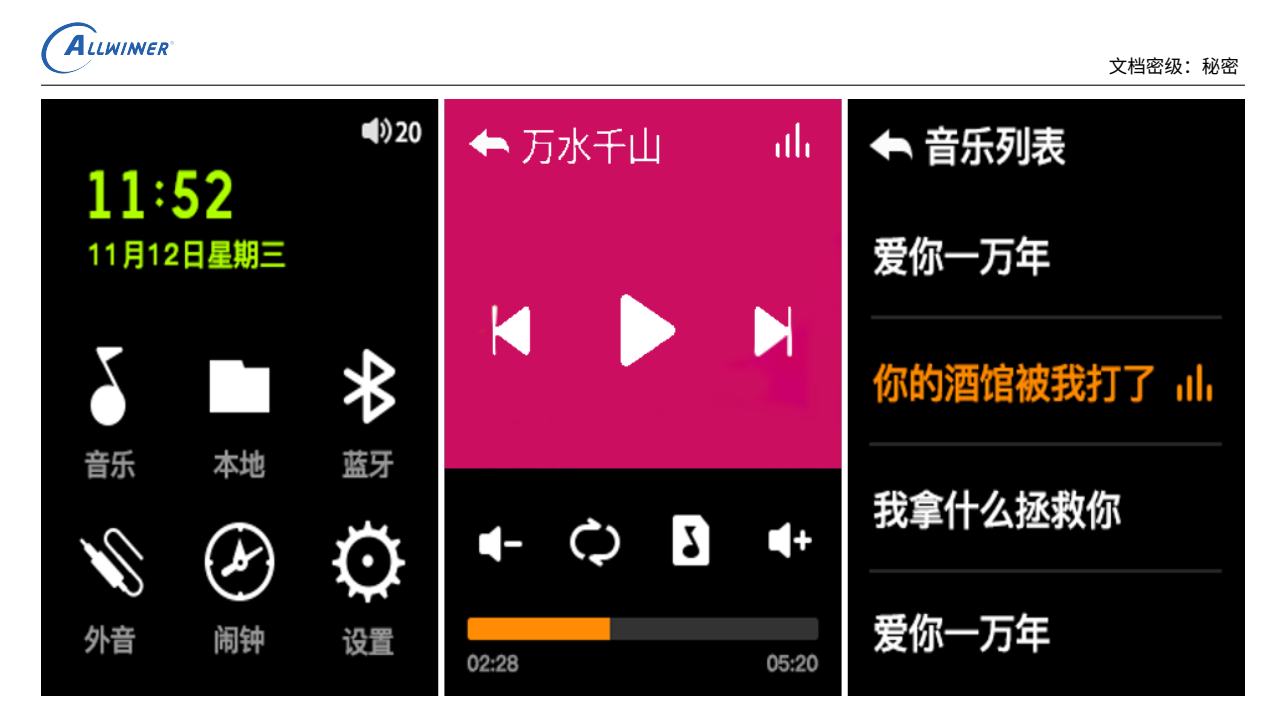

图 2-1: smart-music-player 截图 1

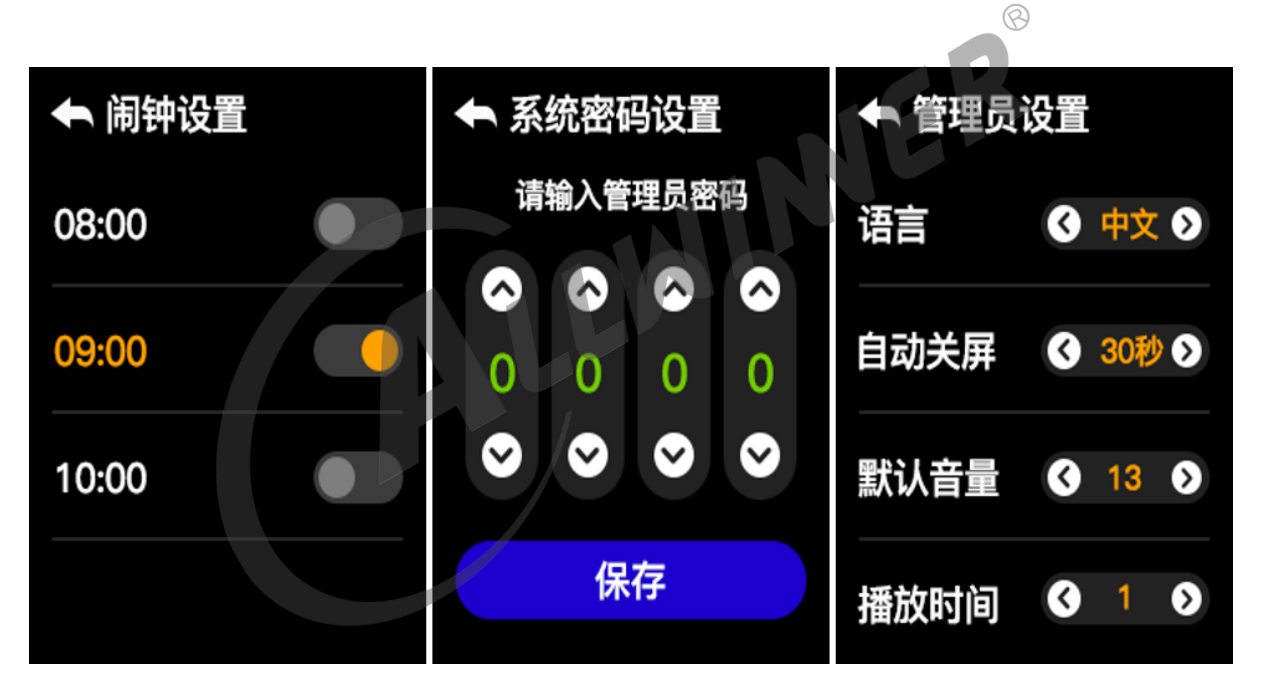

图 2-2: smart-music-player 截图 2

### <span id="page-5-0"></span>2.2 MiniGUI 配置

source build/envsetup.sh lunch XXX平台名称 make menuconfig

Minigui --->

```
<*> libminigui-gpl --->
```
[\*] Enabel truetype font support (支持TTF矢量字体)

 $\otimes$ 

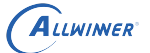

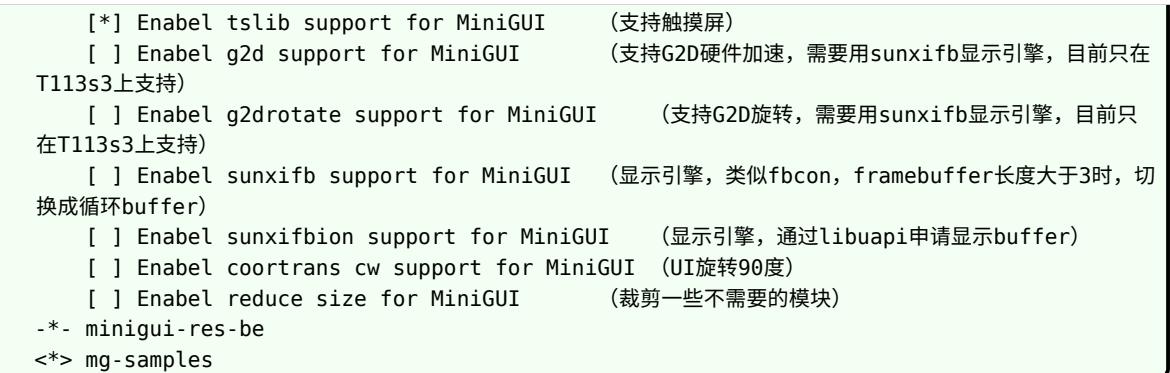

MiniGUI 有些示例程序需要将 MiniGUI 的核心库变编译为多进程模式,因此需要进行如下的配 置:

Minigui ---> <\*> libminigui-gpl ---> Preferred Minigui Run Mode (ths) ---> proc

几点差异化说明:

- 1. 目前 Tina 中集成的是 MiniGUI3.2 版本, 在 64 位与 32 位的机器上都可以正常运行。
- 2. 如果使用的不是触摸屏,需要配置鼠标,为了正常的显示鼠标光标,需要修改如下 Makefile:

tina/package/minigui/libminigui-gpl/Makefile

把-enable-cursor=no 改成 yes, 表示使用鼠标

### <span id="page-6-0"></span>2.3 MiniGUI 使用

成功烧写固件后,在小机端使用 MiniGUI,需要进行如下几步:

1. 使用的是触摸屏,需要进行触摸屏校准。

2. 配置 MiniGUI.cfg 文件。

#### <span id="page-6-1"></span>2.3.1 触摸屏校准

电容屏不需要校准,如果电容屏触摸不准确,需要把/etc/pointercal 文件删除。

电阻屏首先要确保触摸驱动正常工作,有触摸节点生成,比如说是/dev/input/event1,可以执行 下面的命令,再触摸屏幕看串口有无打印。

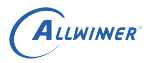

 $\widehat{\varpi}$ 

cat /dev/input/event1

在小机端设置如下变量:

export TSLIB CALIBFILE=/etc/pointercal export TSLIB\_CONFFILE=/etc/ts.conf export TSLIB\_PLUGINDIR=/usr/lib/ts export TSLIB CONSOLEDEVICE=none export TSLIB\_FBDEVICE=/dev/fb0 // TSLIB\_TSDEVICE根据触摸屏生成的设备节点来配置 export TSLIB TSDEVICE=/dev/input/event1 ts\_calibrate

注意 TSLIB TSDEVICE 需要是生成的触摸节点,按照屏幕上的提示点击完成校准,校准完成 后/etc/pointerca 文件生成,保存这个校准文件,就不用每台产品都校准。

#### <span id="page-7-0"></span>2.3.2 MiniGUI.cfg 配置

小机端/usr/local/etc/MiniGUI.cfg 文件:

vim usr/local/etc/MiniGUI.cfg

配置 MiniGUI 的 ial 和 gal 引擎, 其配置文件的使用如下:

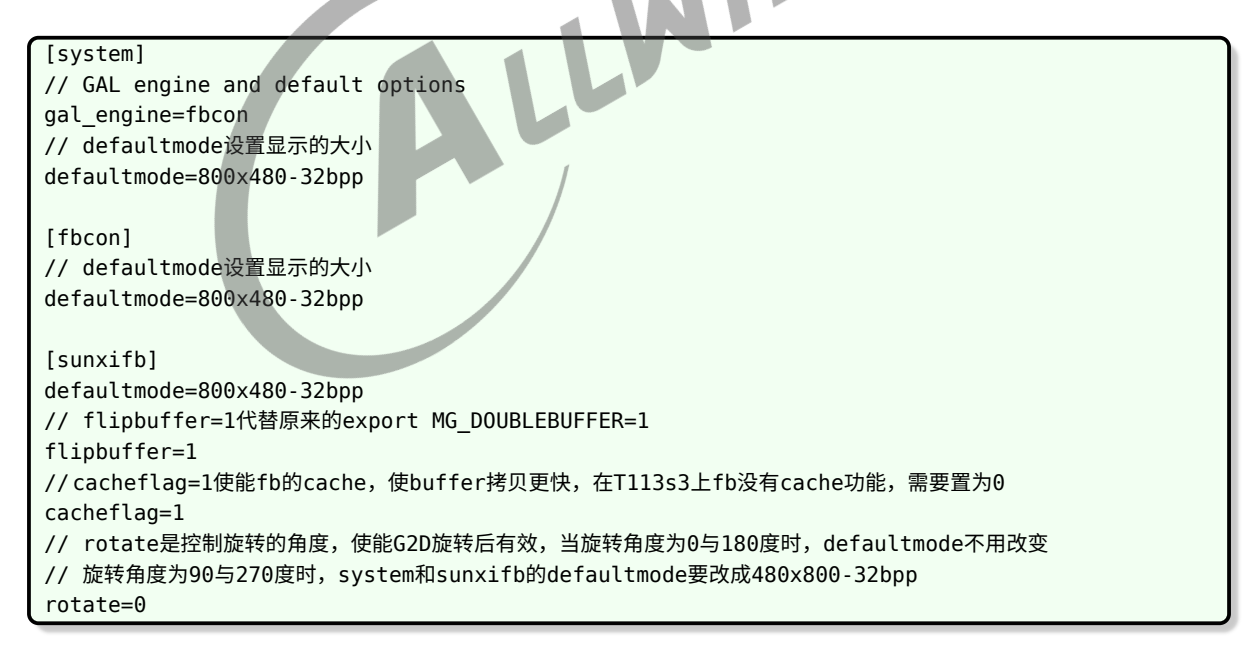

使用触摸屏,注意 mdev 需配置成生成的触摸节点,输入引擎配置如下:

// IAL engine ial engine=tslib mdev=/dev/input/event1 mtype=none

使用鼠标,输入引擎配置如下:

// IAL engine ial\_engine=console mdev=/dev/input/mouse0 mtype=IMPS2

### <span id="page-8-0"></span>2.4 MiniGUI 优化

<span id="page-8-1"></span>2.4.1 Double Buffer

双缓冲的目的主要是防止画面撕裂或者闪烁

1. 修改内核开启双 buffer。

修改文件 tina/lichee/linux-5.4/drivers/video/fbdev/sunxi/disp2/disp/de®disp.c

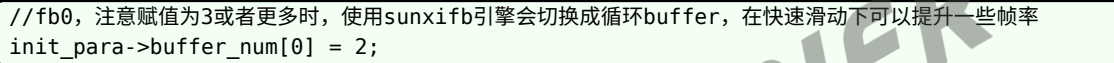

2. 在 MiniGUI 程序执行前导入环境变量。

export MG\_DOUBLEBUFFER=1

注意只在使用 fbcon 引擎的时候需要导入这个环境变量, sunxifb 引擎由 flipbuffer 字段指定。

WV

执行完 1、2 步, MiniGUI 内部就会使用双缓冲,解决界面切换时闪烁的问题。

3. 还提供了一个函数,可以在应用层控制是否使用双 buffer,比如在打开界面前打开双缓冲,打 开界面之后停止使用双缓冲。

开机 framebuffer 是不带 cache 的, 运行 minigui 程序的时候, 如果执行了 export MG\_DOUBLEBUFFER=1 或者 flipbuffer=1 并且 cacheflag=1, framebuffer 会切换成带 cache 的, 默认换页的时候会刷 cache。

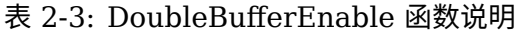

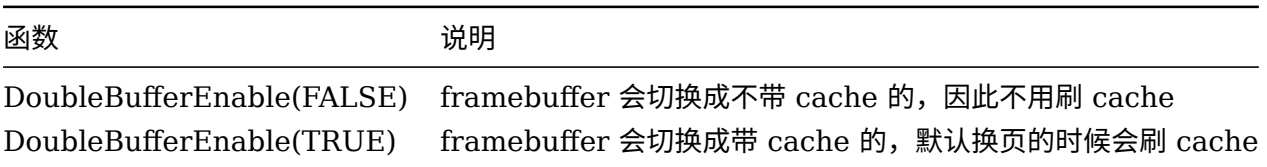

DoubleBufferEnable 需要在执行 export MG\_DOUBLEBUFFER=1 或者 flipbuffer=1 之 后才能调用,DoubleBufferEnable 返回 0 表示调用成功,如果返回-1 表示调用失败,可能是关 闭 cache 失败, 也可能是 mmap framebuffer 失败, 需要应用层再次调用该接口, 不然显示异 常或出错。

#### <span id="page-9-0"></span>2.4.2 其他

- 1. 键盘换肤,可以参考《MiniGUI 更换键盘皮肤》文档。
- 2. 输入法更新词库,可以参考《MiniGUI 输入法更新词库》文档。
- 3. 文字旋转,可以参考《MiniGUI TTF 旋转字库制作并竖直显示文字》文档。
- 4. Ubuntu 移植 MiniGUI, 可以参考《Ubuntu 64 位移植 Minigui3.2》文档。
- 5. 视频小窗,可以参考《minigui\_per\_view 视频小视窗播放》文档。

ALLWINNER

# **EFL**

<span id="page-10-0"></span>ALLWINER

### <span id="page-10-1"></span>3.1 EFL 说明

Enlightenment Foundation Libraries (EFL) 驱动 Enlightenment, 它们也可以独立使用或 者构建在其他库之上以提供有用的功能并创建强大的应用程序。

核心库 EFL 在速度和大小方面都比其 GTK + 和 Qt 等的效率更高,并且具有更小的内存占用 量。

目前 Tina 中移植了 EFL 1.20.6 的核心库以及其组件,下表列出 EFL 相关包说明。

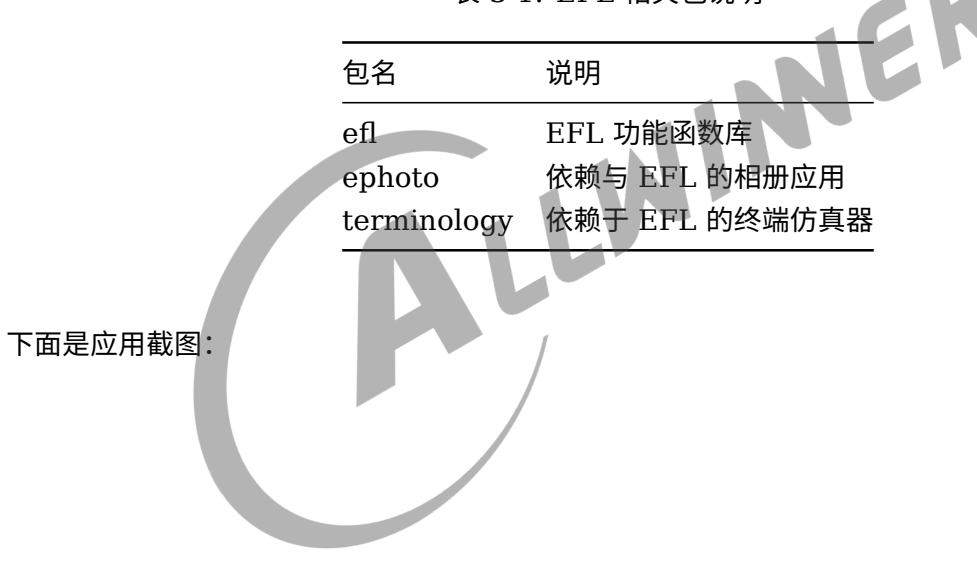

表 3-1: EFL 相关包说明

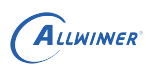

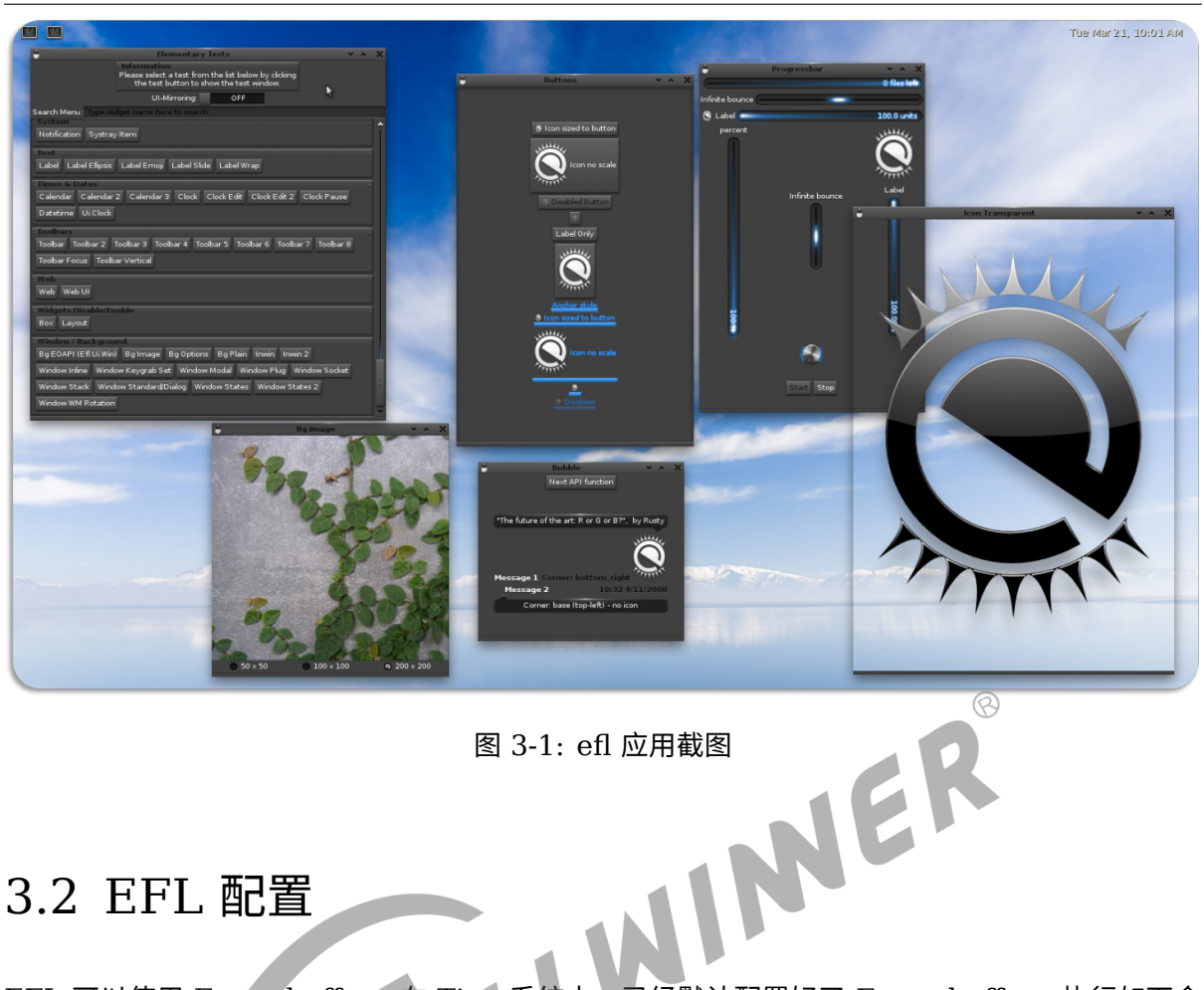

### <span id="page-11-0"></span>3.2 EFL 配置

EFL 可以使用 Framebuffer。在 Tina 系统中,已经默认配置好了 Framebuffer。执行如下命 令配置 EFL:

source build/envsetup.sh lunch XXX平台名称 make menuconfig

Libraries --->

-\*- EFL <\*> ephoto

<\*> terminology

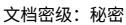

 $\circledR$ 

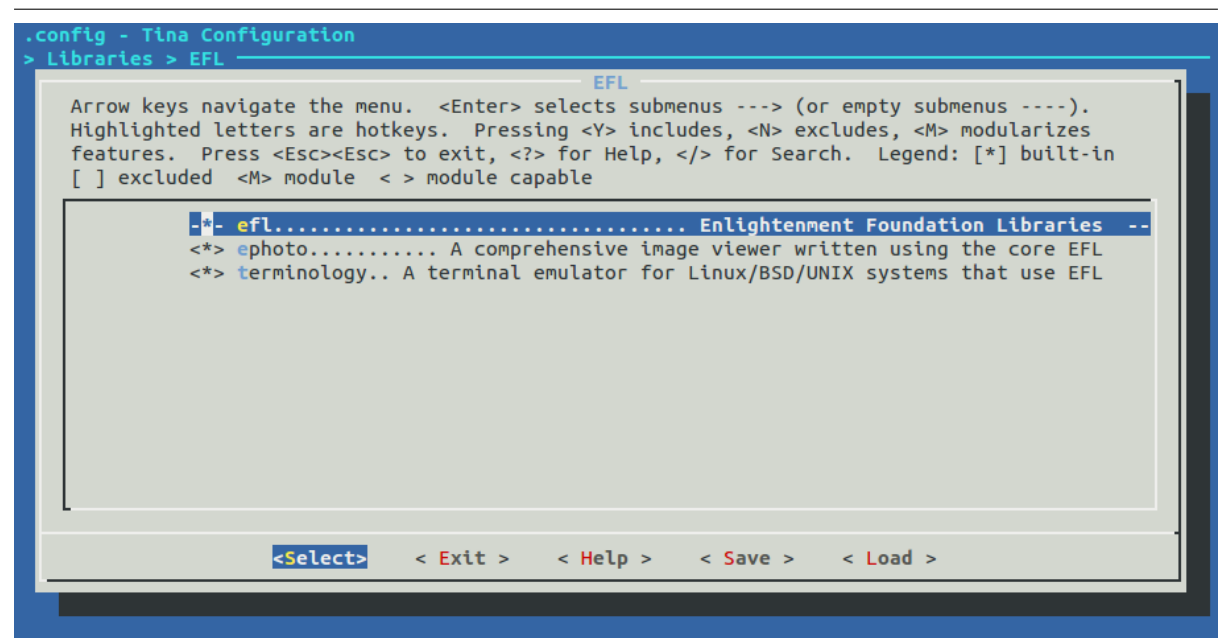

图 3-2: 配置 EFL 选项

efl 是核心库, ephoto 是一个相册应用,该应用可以选择板子里的图片进行浏览与幻灯片播放, terminology 是一个终端仿真器, 类似于 ubuntu 中的终端, 进入到 efl 的配置界面, 可以配置 efl 支持的功能。如下图所示:

| .config - Tina Configuration<br>Arrow keys navigate the menu. $\leq$ Enter> selects submenus ---> (or empty submenus ----).<br>Highlighted letters are hotkeys. Pressing $\langle v \rangle$ includes, $\langle v \rangle$ excludes, $\langle v \rangle$ modularizes<br>features. Press <esc><esc> to exit, <? > for Help,  for Search. Legend: [*] built-in<br/><math>\lceil</math> ] excluded <math>\leq</math> <math>\land</math> module <math>\leq</math> <math>\geq</math> module capable</esc></esc> |
|----------------------------------------------------------------------------------------------------|
| Whether to build hosting tools (NEW)<br>$\lceil * \rceil$<br>Enable raw Framebuffer access (NEW)<br>Enabel wayland display server (NEW)<br>[*]<br>Enabel sunxi-mali opengl es support (NEW)<br><b>Enable pixman for software rendering (NEW)</b><br>$\Box$<br>Enable fontconfig for finding fonts (NEW)<br>$[*]$<br>Enable bidirectional text support (NEW)<br>ГI<br>Enable tslib for touchscreen events (NEW)<br>r 1<br>Enabel glib2 support (NEW)<br>$\Box$<br>Enable audio support (NEW)<br>$\Box$      |
| <select><br/>&lt; Exit &gt; &lt; Help &gt; &lt; Save &gt; &lt; Load &gt;</select>                                                                                                    |

图 3-3: 配置 EFL 支持的功能选项

主要关注以下几项配置:

ALLWINER

 $\circledR$ 

#### 表 3-2: EFL 配置说明

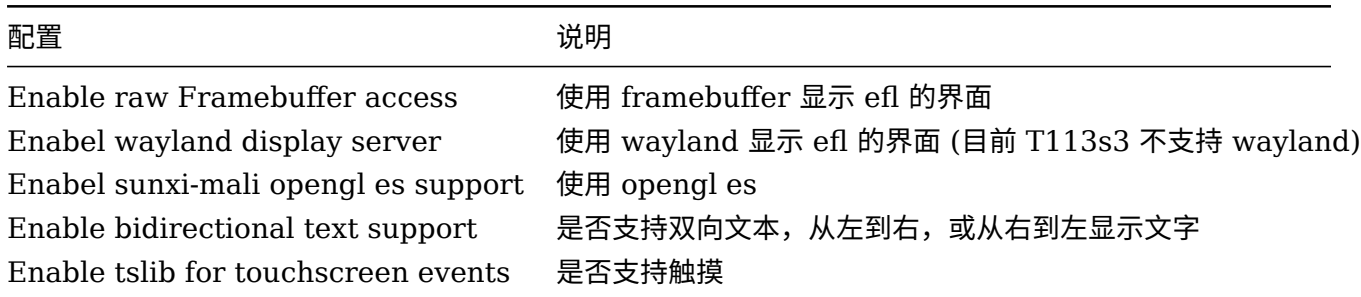

如果使用 framebuffer 显示 efl 的界面,不需要再做其他配置什么,因为在 Tina 中默认开启 framebuffer。

### <span id="page-13-0"></span>3.3 EFL 运行

成功烧写固件后,在小机端使用 EFL,执行以下命令运行测试程序:

elementary\_test

elementary\_test 是官方的小程序,包含 efl 中各种控件的使用示例。其他两个测试程序也是这 样执行:

ephoto

terminology

还可以执行 elementary config 去配置 elf, 可以配置界面渲染的模式, 字体、控件的大小等 等。

elementary config

如果想看 efl 的调试信息,可以在运行程序前加上:

EINA\_LOG\_LEVEL=4 elementary\_test

#### **著作权声明**

版权所有 ©2022 珠海全志科技股份有限公司。保留一切权利。

本文档及内容受著作权法保护,其著作权由珠海全志科技股份有限公司("全志")拥有并保留 一切权利。

本文档是全志的原创作品和版权财产,未经全志书面许可,任何单位和个人不得擅自摘抄、复 制、修改、发表或传播本文档内容的部分或全部,且不得以任何形式传播。

#### **商标声明**

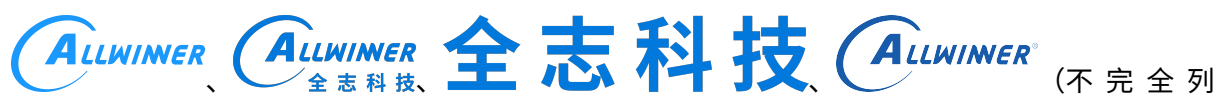

 $\otimes$ 

举)均为珠海全志科技股份有限公司的商标或者注册商标。在本文档描述的产品中出现的其它商 标,产品名称,和服务名称,均由其各自所有人拥有。

#### **免责声明**

您购买的产品、服务或特性应受您与珠海全志科技股份有限公司("全志")之间签署的商业合 同和条款的约束。本文档中描述的全部或部分产品、服务或特性可能不在您所购买或使用的范围 内。使用前请认真阅读合同条款和相关说明,并严格遵循本文档的使用说明。您将自行承担任何 不当使用行为(包括但不限于如超压,超频,超温使用)造成的不利后果,全志概不负责。

本文档作为使用指导仅供参考。由于产品版本升级或其他原因,本文档内容有可能修改,如有变 更,恕不另行通知。全志尽全力在本文档中提供准确的信息,但并不确保内容完全没有错误,因 使用本文档而发生损害(包括但不限于间接的、偶然的、特殊的损失)或发生侵犯第三方权利事 件,全志概不负责。本文档中的所有陈述、信息和建议并不构成任何明示或暗示的保证或承诺。

本文档未以明示或暗示或其他方式授予全志的任何专利或知识产权。在您实施方案或使用产品的 过程中,可能需要获得第三方的权利许可。请您自行向第三方权利人获取相关的许可。全志不承 担也不代为支付任何关于获取第三方许可的许可费或版税(专利税)。全志不对您所使用的第三 方许可技术做出任何保证、赔偿或承担其他义务。